# ਸਕੂਲ ਕੈਂਸ ਆਨਲਾਇਨ

ਸੁਰੱਖਿਆ ਅਤੇ ਕੁਸ਼ਲਤਾ ਕਾਰਨਾ ਕਰਕੇ ਐਬਟਸਫੋਰਡ ਸਕੂਲ ਡਿਸਟਰਿਕ ਸਕੂਲਾਂ ਵਿੱਚ ਆ ਰਹੇ ਕੈਸ਼ ਅਤੇ ਚੈਕਾਂ ਦਾ ਗਿਣਤੀ ਘਟਾਉਣੀ ਚਾਹੁੰਦਾ ਹੈ। ਕਿਰਪਾ ਕਰਕੇ ਉਹਨਾ ਮਾਪਿਆਂ ਦੀ ਗਿਣਤੀ ਵਿੱਚ ਸ਼ਾਮਿਲ ਹੋਵੇ ਜੋ ਪਿਹਲ਼ਾ ਹੀ ਰਜਿਸਟਰ ਕਰ ਚੁੱਕੇ ਹਨ ਤੇ ਆਨਲਾਇਨ ਪੇਮਨਟ ਸੇਵਾ ਦਾ ਲਾਭ ਉਢਾ ਰਹੇ ਹਨ। ਰਜਿਸਟਰ ਕਰਨ ਨੂੰ ਸਿਰਫ 5 ਮਿੰਟ ਲਗਦੇ ਹਨ। ਕਿਰਪਾ ਕਰਕੇ ਹੇਠਾਂ ਦਿੱਤੇ ਨਿਰਦੇਸ਼ ਦੀ ਪਾਲਣਾ ਕਰੋ ਤਾਂਕਿ ਤੁਸੀ ਆਪਣੇ ਬੱਚਿਆ ਸਬੰਧੀ ਚੱਲ ਰਹੀਆ ਗਤੀਵਿਧਿਆ ਬਾਰੇ ਈ-ਮੇਲਾ ਪਾਪਤ ਕਰ ਸਕੋਂ।

### ਸੂਚਨਾ: ਜੇ ਤੁਹਾਨੂੰ ਮਦਦ ਦੀ ਲੋੜ ਹੋਵੇ ਤਾਂ ਸੱਜੇ ਪਾਸੇ ਉੱਪਰ ਦਿੱਤੇ 'GET HELP' ਉਪਸ਼ਨ ਦੀ ਚੋਣ ਕਰੋ।

#### ਪਿਹਲਾ ਕਦਮ : ਰਜਿਸਟਰ

- ਓ) ਜੇਕਰ ਤੁਸੀ ਪਿਹਲਾ ਰਜਿਸਟਰ ਨਹੀ ਕੀਤਾ ਹੈ ਤਾਂ ਸਕੂਲ ਕੈਂਸ ਆਨਲਾਇਨ ਵੇਬਸਾਇਟ ਦੇ ਪਿਹਲੇ ਪੰਨੇ **https://abbotsford .schoolcashonline .com** ਤੇ ਜਾਓ ਅਤੇ *"GetStarted Today"* ਆਪਸ਼ਨ ਚੁਣੋ।
- ਅ) ਰਜਿਸਟਰ ਕਿਰਿਆ ਦੇ ਤਿੰਨਾਂ ਕਦਮਾ ਦੀ ਪਾਲਣਾ ਕਰੋ।

\*ਸੁਰੱਖਿਆ ਕਾਰਨਾ ਕਰਕੇ, ਪਾਸਵਰਡ ਵਿੱਚ 8 ਅੱਖਰ, ਇੱਕ ਛੋਟਾ ਅੱਖਰ, ਇੱਕ ਵੱਡਾ ਅੱਖਰ ਅਤੇ ਇੱਕ ਨੰਬਰ ਹੋਣਾ <mark>ਜਰੂਰੀ ਹੈ।</mark>

### ਦੂਜਾ ਕਦਮ : ਈ-ਮੇਲ ਪੁਸ਼ਟੀ

ਤੁਹਾਨੂੰ ਪੁਸ਼ਈ ਲਈ ਇੱਕ ਈ-ਮੇਲ ਭੇਜੀ ਜਾਵੇਗੀ। ਆਪਣਾ ਐਡਰੈਸ ਅਤੇ ਸਕੂਲ ਕੈਂਸ਼ ਆਨਲਾਇਨ ਖਾਤਾ

ਪੁਸ਼ਈ ਕਰਨ ਲਈ ਈ-ਮੇਲ ਵਿੱਚ ਦਿੱਤੇ ਗਏ ਲਿੰਕ ਤੇ ਕਲਿਕ ਕਰੋ।

ਦਿੱਤਾ ਹੋਇਆ ਲਿੰਕ ਤੁਹਾਨੂੰ ਸਕੂਲ ਕੈਂਸ਼ ਆਨਲਾਇਨ ਵੈਬਸਾਇਟ ਤੇ ਲੈ ਜਾਏਗਾ ਅਤੇ ਖਾਤੇ ਵਿੱਚ ਸਾਇਨ ਇਨ ਕਰਨ ਲਈ ਪੁਛੇਗਾ। ਸਾਇਨ ਇਨ ਕਰਨ ਲਈ ਆਪਣੀ ਹੁਣੇ ਬਣਾਈ ਈ-ਮੇਲ ਅਤੇ ਪਾਸਵਰਡ ਭਰੋ।

## ਤੀਜਾ ਕਦਮ : ਵਿਦਿਆਰਥੀ ਲੱਭੋ

#### ਸੂਚਨਾ *: ਵਿ*ਦਿਆਰਥੀ ਖਾਤਾ ਨੰਬਰ ਦੀ ਲੋੜ ਨਹੀਂ ਹੈ।

ਇਹ ਕਦਮ ਤੁਹਾਡੇ ਬੱਚੇ ਨੂੰ ਤੁਹਾਡੇ ਖਾਤੇ ਨਾਲ਼ ਜੋੜੇਗਾ।

- ਓ) ਸਕੂਲ ਬੋਰਡ ਦਾ ਨਾਮ ਭਰੋ।
- ਅ) ਸਕੂਲ ਦਾ ਨਾਮ ਭਰੋ।
- ੲ) ਆਪਣੇ ਬੱਚੇ ਦਾ ਨਾਮ ਅਤੇ ਜਨਮ ਤਰੀਕ ਭਰੋ।
- ਸ) ਕੁੰਨਟੀਖਨਉ ਚੁਣੋਂ।
- ਹ) ਅਗਲੇ ਪੱਨੇ ਤੇ ਪੁਸ਼ਟੀ ਕਰੋ ਕੇ ਤੁਸੀ ਬੱਚੇ ਨਾਲ਼ ਤਾਲੁਕ ਰੱਖਦੇ ਹੋ, ਸਹਿਮਤੀ ਡਿੱਬੇ ਵਿੱਚ ਕਲਿੱਕ ਕਰੋ ਅਤੇ ਕੰਨਟੀਨਿਊ ਚੁਣੋਂ।
- ਕ) ਤੁਹਾਡਾ ਬੱਚਾ ਤੁਹਾਡੇ ਖਾਤੇ ਵਿੱਚ ਦਰਜ ਹੋ ਚੁਕਾ ਹੈ

ਚੌਥਾ ਕਦਮ : ਖਾਤਾ ਵੇਖੋ ਜਾ ਹੋਰ ਵਿਦਿਆਰਥੀ ਦਰਜ ਕਰੋ

ਜੇਕਰ ਤੁਹਾਡਾ ਕੋਈ ਹੋਰ ਬੱਚਾ ਹੈ ਤਾਂ "Add Another Student" ਆਪਸ਼ਨ ਚੁਣੋ ਅਤੇ ਉਪਰਲੇ ਕਦਮ ਦਹੁਰਾਓ। ਇੱਕ ਮਾਪੇ ਦੇ ਖਾਤੇ ਵਿੱਚ 5 ਬੱਚੇ ਦਰਜ ਕੀਤੇ ਜਾ ਸਕਦੇ ਹਨ।

ਜੇਕਰ ਤੁਸੀ ਹੋਰ ਬੱਚਾ ਦਰਜ ਨਹੀ ਕਰਨਾ ਚਹੁੰਨਦੇ ਤਾਂ *"View Items For Students"* ਚੁਣੇ। ਖਰੀਦਣ ਯੋਗ ਸਾਮਾਨ ਦੀ ਇੱਕ ਸੂਚੀ ਵਿਖਾਈ ਜਾਵੇਗੀ।

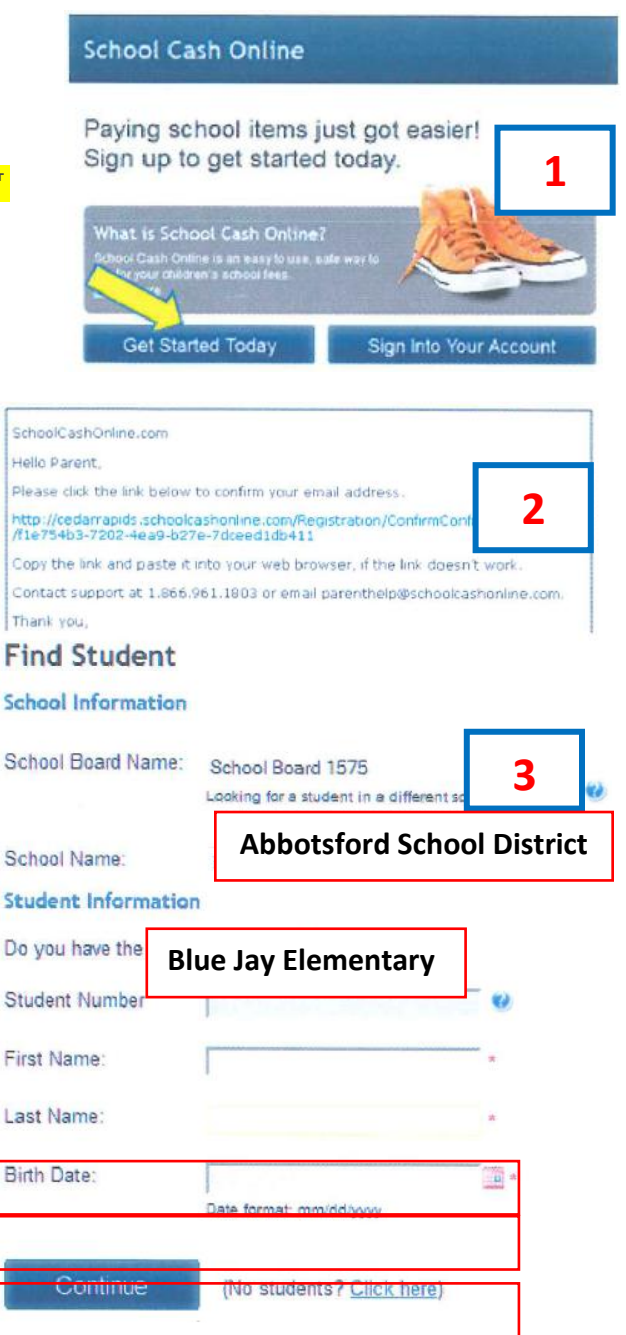

T.